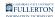

# Change of Major / Minor

This guide provides instructions for the various functions regarding a Change of Major / Minor.

Note: Incoming students may **not** submit a change of major until the beginning of the semester.

Additional information and the link to the Change Major/Minor Form can be found on the Major / Minor Form page on the Records website.

## **Change Major / Minor Topics**

Expand the topic selections below for instructions. Open and follow as many topics as appropriate.

Change Current Major / Minor Concentration

#### <u>Step 1:</u>

Click on the (A) Change Current Major / Minor Concentration To New tab

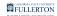

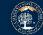

#### **Undergraduate Major & Minor Change**

Students, it is strongly recommended you discuss major/minor changes with your college major advising team before submitting any request to change your major or minor. Please visit CSU Fullerton's Student Success Central website to find the Student Success Team for your college and book an appointment

|   |                                                    | Case ID                                                       |                            |         |  |  |  |  |
|---|----------------------------------------------------|---------------------------------------------------------------|----------------------------|---------|--|--|--|--|
|   |                                                    |                                                               |                            | 1026363 |  |  |  |  |
|   | Student Information                                |                                                               |                            |         |  |  |  |  |
| ▶ | (A)Change Current<br>Major/Concentration<br>To New | Change Current Major/Concentration To New Major/Concentration |                            |         |  |  |  |  |
|   |                                                    | Current Major/Concentration                                   | New Major/Concentration    |         |  |  |  |  |
|   | (B)Additional Major<br>(s)/Concentration           |                                                               | Select Major/Concentration | $\sim$  |  |  |  |  |
|   | (C) Minor                                          | Major Code                                                    | Major Code                 |         |  |  |  |  |
|   | (D) Certificate                                    |                                                               |                            |         |  |  |  |  |
|   | Student Signature                                  |                                                               |                            |         |  |  |  |  |
|   | Submit                                             |                                                               |                            |         |  |  |  |  |

#### **Step 2:**

Check the **Change Current Major / Concentration to New Major / Concentration** checkbox

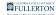

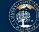

#### **Undergraduate Major & Minor Change**

Students, it is strongly recommended you discuss major/minor changes with your college major advising team before submitting any request to change your major or minor. Please visit CSU Fullerton's Student Success Central website to find the Student Success Team for your college and book an appointment

|                                                    | To know more about the University Policy Statement: Q | Click Here                             | Case ID |
|----------------------------------------------------|-------------------------------------------------------|----------------------------------------|---------|
|                                                    |                                                       |                                        | 1026363 |
| Student Information                                |                                                       |                                        |         |
| (A)Change Current<br>Major/Concentration<br>To New | Current Major/Concentration To New Major/Co           | ncentration<br>New Major/Concentration |         |
| (B)Additional Major<br>(s)/Concentration           |                                                       | Select Major/Concentration             | ~       |
| (C) Minor                                          | Major Code                                            | Major Code                             |         |
| (D) Certificate                                    |                                                       |                                        |         |
| Student Signature                                  |                                                       |                                        |         |

#### Your Current Major / Concentration and Major Code will populate

| Students, it is strongly recommended you discuss major/minor changes with your college major advising team before submitting any request to change your major or minor. Please visit CSU Fullerton's Student Success Central website to find the Student Success Team for your college and book an appointment |                                                                                   |                                                       |         |  |
|----------------------------------------------------------------------------------------------------|-----------------------------------------------------------------------------------|-------------------------------------------------------|---------|--|
|                                                                                                    | To know more about the University Policy Statemen                                 | t: Click Here                                         | Case ID |  |
|                                                                                                    |                                                                                   |                                                       |         |  |
| (A)Change Current<br>Major/Concentration<br>To New                                                                                                    | Current Major/Concentration To New Major/                                         |                                                       |         |  |
| Major/Concentration                                                                                                    | Current Major/Concentration                                                       | New Major/Concentration                               |         |  |
| Major/Concentration<br>To New                                                                                                    |                                                                                   |                                                       |         |  |
| Major/Concentration<br>To New<br>(B)Additional Major<br>(s)/Concentration                                                                                                    | Current Major/Concentration                                                       | New Major/Concentration                               | Y       |  |
| Major/Concentration<br>To New<br>(B)Additional Major                                                                                                    | Current Major/Concentration<br>Art, Entertainment Art/Animation CONCENTRATION,BFA | New Major/Concentration<br>Select Major/Concentration |         |  |

#### <u>Step 3:</u>

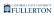

### Click the New Major / Concentration dropdown

| , ,, ,,                                            | Undergraduate Majo                                   | ge major advising team before submittir  |  |
|----------------------------------------------------|------------------------------------------------------|------------------------------------------|--|
|                                                    | t. <u>Click Here</u>                                 | Case ID<br>1026363                       |  |
| Student Information                                | NEW MAJOR/CONCENTRATION                              |                                          |  |
| (A)Change Current<br>Major/Concentration<br>To New | Change Current Major/Concentration To New Major/     | Concentration<br>New Major/Concentration |  |
| (B)Additional Major<br>(s)/Concentration           | Art, Entertainment Art/Animation CONCENTRATION, BFA. | Select Major/Concentration               |  |
|                                                    |                                                      |                                          |  |
| (C) Minor                                          | Major Code 26FAEAUBFA                                | Major Code                               |  |
| (C) Minor<br>(D) Certificate                       | Major Code 26FAEAUBFA                                | Major Code                               |  |

#### <u>Step 4:</u>

Select the appropriate new Major / Concentration from the drop-down list

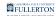

|                                                    | To know more about the University Policy Statement   | nt: <u>Click</u> | Here                                                                                                    | ase ID                  |   |
|----------------------------------------------------|------------------------------------------------------|------------------|----------------------------------------------------------------------------------------------------|-------------------------|---|
|                                                    |                                                      |                  | 102                                                                                                    | 26363                   |   |
| Student Information                                | NEW MAJOR/CONCENTRATION                              |                  |                                                                                                    |                         |   |
| (A)Change Current<br>Major/Concentration<br>To New | Change Current Major/Concentration To New Major      | /Concer          | tration                                                                                                    |                         |   |
|                                                    | Current Major/Concentration                          |                  | New Major/Concentration                                                                                                    |                         |   |
| (B)Additional Major<br>(s)/Concentration           | Art, Entertainment Art/Animation CONCENTRATION, BFA. |                  | Select Major/Concentration<br>American Studies, BA.                                                                                                    |                         | ^ |
| (C) Minor                                          | Major Code 26FAEAUBFA                                |                  | Anthropology, BA.<br>Art, Art History Concentration, BA.<br>Art, BA.<br>Art. Ceramics Concentration.BFA.                                                                                   |                         |   |
| (D) Certificate                                    |                                                      |                  | Art, Creative Photography Concentration, BFA.<br>Art, Creative Photography and Experimental Med                                                                                            | tia Concentration, BFA. |   |
| Student Signature                                  | $\rightarrow$                                        |                  | Art, Drawing and Painting Concentration,BFA.<br>Art, Entertainment Art/Animation Concentration,E<br>Art, Environmental Design Concentration,BFA.<br>Art, Graphic Design Concentration,BFA. | BFA.                    |   |
| Submit                                             |                                                      |                  | Art, Graphic and Interactive Design Concentratio<br>Art, Illustration Concentration, BFA.<br>Art, Jewelry and Metalsmithing Concentration, BF<br>Art, Sculpture Concentration, BFA.        |                         |   |
|                                                    |                                                      |                  | Art, Studio Concentration, BA.<br>Art, Teaching Concentration, BA.<br>Art,BFA.                                                                                                    |                         |   |
|                                                    |                                                      |                  | Biochemistry, BS.<br>Biological Science, BS.                                                                                                    |                         |   |

Upon selection the Major code will populate

| or or minor. Please vis                            | at CSO Fullenon's Student Success Central Website to find th                       | he Student Success Team for your colleg  | e and <u>book an appointment</u> |
|----------------------------------------------------|------------------------------------------------------------------------------------|------------------------------------------|----------------------------------|
|                                                    | To know more about the University Policy Statemen                                  | nt: <u>Click Here</u>                    | Case ID                          |
|                                                    | 1026363                                                                            |                                          |                                  |
| Student Information                                | NEW MAJOR/CONCENTRATION                                                            |                                          |                                  |
| (A)Change Current<br>Major/Concentration<br>To New |                                                                                    |                                          |                                  |
|                                                    | Change Current Major/Concentration To New Major/                                   | Concentration                            |                                  |
| To New                                             | Change Current Major/Concentration To New Major/                                   | Concentration<br>New Major/Concentration |                                  |
|                                                    |                                                                                    |                                          | <u> </u>                         |
| To New<br>(B)Additional Major                      | Current Major/Concentration                                                        | New Major/Concentration                  | <b></b>                          |
| Fo New<br>B)Additional Major<br>(s)/Concentration  | Current Major/Concentration<br>Art, Entertainment Art/Animation CONCENTRATION,BFA. | New Major/Concentration                  |                                  |

- If you <u>have</u> additional changes you would like to make, go to the appropriate section to expand the instructions and follow accordingly.
  - If you <u>do not</u> have any additional changes to make, scroll down to the Student Signature section and follow the instructions accordingly.

## Additional Major Concentration

Click on the (B) Additional Major (s) Concentration tab

|                                                    | commended you discuss major/minor changes with your<br>isit CSU Fullerton's Student Success Central website to a |              |                                |         |  |
|----------------------------------------------------|----------------------------------------------------------------------------------------------------|--------------|--------------------------------|---------|--|
|                                                    | To know more about the University Policy State                                                                   | ement: Click | ant: Click Here Case ID        |         |  |
|                                                    |                                                                                                    |              |                                | 1026363 |  |
| Student Information                                | ADDITIONAL MAJOR(S)/CONCENTRATION                                                                                |              |                                |         |  |
| (A)Change Current<br>Major/Concentration<br>To New | Current /                                                                                                    | Additional M | lajor(s)/Concentration         |         |  |
| (B)Additional Major<br>(s)/Concentration           |                                                                                                    |              |                                |         |  |
| (C) Minor                                          | Add Additional Major/Concentration                                                                               |              | Add Additional Major/Concentra | ation   |  |
| (D) Certificate                                    |                                                                                                    |              | Select Major/Concentration     |         |  |
| Student Signature                                  |                                                                                                    |              | Major Code                     |         |  |
|                                                    | Change Additional Major/Concentration                                                                            |              |                                |         |  |
|                                                    | Select Current Major/Concentration                                                                               |              | Select New Major/Concentratio  | n       |  |
|                                                    | Select Major/Concentration                                                                                       | ~            | Select Major/Concentration     |         |  |
|                                                    | Major Code                                                                                                    |              | Major Code                     |         |  |
|                                                    | Drop Additional Major/Concentration                                                                              |              | Select Major/Concentration To  | Drop    |  |
|                                                    |                                                                                                    |              | Select Major/Concentration     |         |  |
|                                                    |                                                                                                    |              | Major Code                     |         |  |

## Add Additional Major / Concentration

#### <u>Step 1:</u>

Click on the Add Additional Major / Concentration checkbox

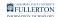

| Add Additional Major/Concentration | Add Additional Major/Concentration |              |  |
|------------------------------------|------------------------------------|--------------|--|
|                                    | Select Major/Concentration         | $\checkmark$ |  |
| T                                  | Major Code                         |              |  |
|                                    |                                    |              |  |

### <u>Step 2:</u>

Click on the Add a Additional Major / Concentration drop-down button

Add Additional Major/Concentration

| Add Additiona   | Add Additional Major/Concentration |              |  |
|-----------------|------------------------------------|--------------|--|
| Select Major/Co | oncentration                       | $\mathbf{r}$ |  |
| Major Code      |                                    |              |  |

#### <u>Step 3:</u>

Select the appropriate option

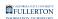

| Student Information                                | ADDITIONAL MAJOR(S)/CONCENTRATION                                                                                                    |
|----------------------------------------------------|----------------------------------------------------------------------------------------------------|
| (A)Change Current<br>Major/Concentration<br>To New | Current Additional Major(s)/Concentration                                                                                                    |
| (B)Additional Major<br>(s)/Concentration           |                                                                                                    |
| (C) Minor                                          | Add Additional Major/Concentration                                                                                                    |
| (D) Certificate                                    | Add Additional Major/Concentration     Add Additional Major/Concentration     Select Major/Concentration     American Studies, BA                                                                                                    |
| Student Signature                                  | Anthropology, BA.         Art History Concentration, BA.         Art, BA.         Art, BA.         Art, BA.         Art, BA.         Art, Caramics Concentration, BFA.         Art, Creative Photography Concentration, BFA.         Art, Creative Photography Concentration, BFA.         Art, Drawing and Painting Concentration, BFA.         Art, Creative Photography Concentration, BFA.         Art, Drawing and Painting Concentration, BFA.         Art, Creative Photography Concentration, BFA.         Art, Creative Photography Concentration, BFA.         Art, Creative Photography Concentration, BFA.         Art, Craphic Design Concentration, BFA.         Art, Graphic Casing Concentration, BFA.         Art, Graphic Casing Concentration, BFA.         Art, Graphic Casing Concentration, BFA.         Art, Graphic Casing Concentration, BFA.         Art, Ureview and Metalsmithing Concentration, BFA.         Art, Studie Concentration, BFA.         Art, Studie Concentration, BA.         Art, Studie Concentration, BA.         Art, BFA.         Bolconcentration, BA.         Art, BFA.         Biol Concentration, BA.         Art, BFA.         Biol Concentration, BA.         Art, BFA.         Biol Concentration, |
|                                                    | Biological Science, BS.         Biological Science, Cell and Developmental Biology Concentration, BS.         Biological Science, Cell and Developmental Biology Concentration, BS.         Biological Science, Marine Biology Concentration, BS.         Biological Science, Marine Biology Concentration, BS.         Biological Science, Plant Biology Concentration, BS.         Biological Science, Plant Biology Concentration, BS.         Biological Science, Plant Biology Concentration, BS.         Biological Science, Plant Biology Concentration, BS.         Biological Science, Plant Biology Concentration, BS.         Biological Science, Plant Biology Concentration, BS.         Biological Science, Plant Biology Concentration, BA.         Business Administration, Accounting and Business Analytics Concentration, BA.         Major Code                                                                                                    |

The Major Code will populate upon selection

| Student Information                                | ADDITIONAL MAJOR(S)/CONCENTRATION    | ON                                        |
|----------------------------------------------------|--------------------------------------|-------------------------------------------|
| (A)Change Current<br>Major/Concentration<br>To New |                                      | Current Additional Major(s)/Concentration |
| (B)Additional Major<br>(s)/Concentration           |                                      |                                           |
| (C) Minor                                          |                                      | Add Additional Major/Concentration        |
| (D) Certificate                                    | ☑ Add Additional Major/Concentration | Art, Teaching Concentration, BA.          |
| Student Signature                                  |                                      | Major Code 26AREDUBA2                     |

If you have additional changes you would like to make, go to the appropriate section to expand the instructions and follow accordingly.

• If you do not have any additional changes to make, scroll down to the **Student Signature** section and follow the instructions accordingly.

### **Change Additional Major / Concentration**

### <u>Step 1:</u>

Click on the Change Additional Major / Concentration checkbox

| hange Additional Major/Concent   | ration                         |   |
|----------------------------------|--------------------------------|---|
| Lect Current Major/Concentration | Select New Major/Concentration |   |
| elect Major/Concentration        | Select Major/Concentration     | ~ |
| Major Code                       | Major Code                     |   |

### <u>Step 2:</u>

### Click the Current Major / Concentration drop-down button

| ☑ Change Additional Major/Concentration |                                |   |
|-----------------------------------------|--------------------------------|---|
| Select Current Major/Concentration      | Select New Major/Concentration |   |
| Select Major/Concentration              | Select Major/Concentration     | ~ |
| Major Code                              | Major Code                     |   |

### <u>Step 3:</u>

Select the appropriate option

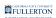

| V | Change Additional Major/Concentration                                 |                                |   |
|---|-----------------------------------------------------------------------|--------------------------------|---|
| S | Select Current Major/Concentration                                    | Select New Major/Concentration |   |
|   | Select Major/Concentration<br>Sociology, Sociology CONCENTRATION, BA. | Select Major/Concentration     | 5 |
| N | Najor Code                                                            | Major Code                     |   |

### The Major Code will populate upon selection

| Change Additional Major/Concentration   |                                |
|-----------------------------------------|--------------------------------|
| Select Current Major/Concentration      | Select New Major/Concentration |
| Sociology, Sociology CONCENTRATION, BA. | Select Major/Concentration     |
| Major Code 37SOCIUBA2                   | Major Code                     |

#### <u>Step 4:</u>

### Click on the New Major / Concentration drop-down button

| Change Ad      | dditional Major/Concentration |   |                                |   |
|----------------|-------------------------------|---|--------------------------------|---|
| Select Currer  | nt Major/Concentration        |   | Select New Major/Concentration | _ |
| Sociology, Soc | iology CONCENTRATION, BA.     | ~ | Select Major/Concentration     | ~ |
| Major Code     | 37SOCIUBA2                    |   | Major Code                     |   |

### <u>Step 5:</u>

Select the appropriate option

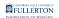

|                                         | Select Major/Concentration<br>American Studies, BA                                                                                      |
|-----------------------------------------|----------------------------------------------------------------------------------------------------|
| Change Additional Major/Concentration   | Anthropology, BA.                                                                                                    |
|                                         | Art, Art History Concentration, BA.                                                                                                    |
| Select Current Major/Concentration      | Art, BA.                                                                                                    |
| Select Current Major/Concentration      | Art, Ceramics Concentration, BFA.                                                                                                    |
| Socialamy Socialamy CONCENTRATION RA    | Art, Creative Photography Concentration, BFA.                                                                                           |
| Sociology, Sociology CONCENTRATION, BA. | Art, Creative Photography and Experimental Media Concentration, BFA.                                                                    |
|                                         | Art, Drawing and Painting Concentration, BFA. Art, Entertainment Art/Animation Concentration, BFA.                                      |
|                                         | Art, Environmental Design Concentration, BFA.                                                                                           |
| lajor Code 37SOCIUBA2                   | Art, Graphic Design Concentration, BFA.                                                                                                 |
|                                         | Art, Graphic and Interactive Design Concentration, BFA.                                                                                 |
|                                         | Art, Illustration Concentration, BFA.                                                                                                   |
|                                         | Art, Jewelry and Metalsmithing Concentration, BFA.                                                                                      |
|                                         | Art, Sculpture Concentration, BFA.                                                                                                    |
| Deep Additional Maior/Consectation      | Art, Studio Concentration, BA.                                                                                                    |
| Drop Additional Major/Concentration     | Art, Teaching Concentration, BA.                                                                                                    |
|                                         | Art,BFA.                                                                                                    |
|                                         | Biochemistry, BS.                                                                                                    |
|                                         | Biological Science, BS.                                                                                                    |
|                                         | Biological Science, Cell and Developmental Biology Concentration, BS.                                                                   |
|                                         | Biological Science, Ecology and Evolutionary Biology Concentration, BS.                                                                 |
|                                         | Biological Science, Marine Biology Concentration, BS.                                                                                   |
|                                         | Biological Science, Molecular Biology and Biotechnology Concentration, BS.                                                              |
|                                         | Biological Science, Plant Biology Concentration, BS.                                                                                    |
|                                         | Business Administration, Accounting Concentration, BA.<br>Business Administration, Accounting and Business Analytics Concentration, BA. |
|                                         | Business Administration, Accounting and Business Analytics Concentration, BA.                                                           |
|                                         | Dusiness Aufimistration, DA.                                                                                                    |

### The Major Code will populate upon selection

| Change Additional Major/Concentration |                           |                                |          |  |  |
|---------------------------------------|---------------------------|--------------------------------|----------|--|--|
| Select Currer                         | nt Major/Concentration    | Select New Major/Concentration |          |  |  |
| Sociology, Soci                       | iology CONCENTRATION, BA. | Biochemistry, BS.              | <b>~</b> |  |  |
| Major Code                            | 37SOCIUBA2                | Major Code 66BCHMPBS2          |          |  |  |
| 5.                                    |                           |                                |          |  |  |

- If you have additional changes you would like to make, go to the appropriate section to expand the instructions and follow accordingly.
  - If you do not have any additional changes to make, scroll down to the **Student Signature** section and follow the instructions accordingly.

## Drop Additional Major / Concentration

### <u>Step 1:</u>

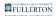

### Check the Drop Additional Major / Concentration checkbox

| rop Additional Major/Concentration | Select Major/Concentration To Drop    |   |
|------------------------------------|---------------------------------------|---|
|                                    | Select Major/Concentration Major Code | ~ |
| •                                  |                                       |   |

#### <u>Step 2:</u>

.

### Click on the Major / Concentration To Drop drop-down button

| ☑ Drop Additional Major/Concentration |  | Select Major/Concentration To Drop |              |  |
|---------------------------------------|--|------------------------------------|--------------|--|
|                                       |  | Select Major/Concentration         | $\checkmark$ |  |
|                                       |  | Major Code                         |              |  |

### <u>Step 3:</u>

T.

#### Select the appropriate option

|  | ☑ Drop Additional Major/Concentration |                                    | Select Major/Concentration To Drop                                    |
|--|---------------------------------------|------------------------------------|-----------------------------------------------------------------------|
|  |                                       | Select Major/Co<br>Sociology, Soci | Select Major/Concentration<br>Sociology, Sociology CONCENTRATION, BA. |
|  |                                       | Major Code                         |                                                                       |

### The Major Code will populate upon selection

| Drop Additional Major/Concentration | Select Major/Concentration To Drop<br>Sociology, Sociology CONCENTRATION, BA. |  |
|-------------------------------------|-------------------------------------------------------------------------------|--|
|                                     | Major Code 37SOCIUBA2                                                         |  |

- If you have additional changes you would like to make, go to the appropriate section to expand the instructions and follow accordingly.
  - If you do not have any additional changes to make, scroll down to the Student Signature section and follow the instructions accordingly.

### Minor

### Click on the (C) Minor tab

| Student Information                                | MINOR                                                                                                 |                                                                      |            |
|----------------------------------------------------|----------------------------------------------------------------------------------------------------|----------------------------------------------------------------------|------------|
| (A)Change Current<br>Major/Concentration<br>To New | Please note: If you currently have a major that is<br>forms MUST be submitted at the same time for pr | the same as the minor you are attempting to add/change,<br>ocessing. | both major |
| (B)Additional Major<br>(s)/Concentration           | □ Declare a minor                                                                                     | Select Minor                                                         |            |
| (C) Minor                                          |                                                                                                    | Minor Code                                                           |            |
| (D) Certificate                                    | Add a second or a third minor                                                                         | Select Minor                                                         |            |
| Student Signature                                  |                                                                                                    | Minor Code                                                           |            |
|                                                    | □ Drop a minor                                                                                        | Select Minor                                                         |            |
|                                                    |                                                                                                    | Minor Code                                                           |            |
|                                                    | Change Current Minor                                                                                  |                                                                      |            |
|                                                    | Select Current Minor                                                                                  | Select New Minor                                                     |            |
|                                                    | Select Minor                                                                                          | Select Minor                                                         |            |
|                                                    | Minor Code                                                                                            | Minor Code                                                           |            |
|                                                    |                                                                                                    |                                                                      |            |

### Declare a minor

#### <u>Step 1:</u>

Click on the **Declare a minor** checkbox

| Student Information                                | MINOR                                                                                                    |                                                                |
|----------------------------------------------------|----------------------------------------------------------------------------------------------------|----------------------------------------------------------------|
| (A)Change Current<br>Major/Concentration<br>To New | Please note: If you currently have a major that is the same as the forms MUST be submitted at the same time for processing. | e minor you are attempting to add/change, both major and minor |
| (B)Additional Major<br>(s)/Concentration           | Declare a minor                                                                                                    | Select Minor                                                   |
| (C) Minor                                          | T                                                                                                    | Minor Code                                                     |
| (D) Certificate                                    | Add a second or a third minor                                                                                               | Select Minor                                                   |
| Student Signature                                  |                                                                                                    | Minor Code                                                     |
|                                                    | □ Drop a minor                                                                                                    | Select Minor                                                   |
|                                                    |                                                                                                    | Minor Code                                                     |
|                                                    | Change Current Minor                                                                                                    |                                                                |
|                                                    | Select Current Minor                                                                                                    | Select New Minor                                               |
|                                                    | Select Minor                                                                                                    | Select Minor                                                   |
|                                                    | Minor Code                                                                                                    | Minor Code                                                     |
|                                                    |                                                                                                    |                                                                |
| Submit                                             |                                                                                                    |                                                                |

### <u>Step 2:</u>

### Click on the Select Minor drop-down button

| Student Information                                | MINOR                                                                                                    |                                                               |
|----------------------------------------------------|----------------------------------------------------------------------------------------------------|---------------------------------------------------------------|
| (A)Change Current<br>Major/Concentration<br>To New | Please note: If you currently have a major that is the same as th<br>forms MUST be submitted at the same time for processing. | e minor you are attempting to add/change, both major and mino |
| (B)Additional Major<br>(s)/Concentration           | ☑ Declare a minor                                                                                                    | Select Minor                                                  |
| (C) Minor                                          |                                                                                                    | Minor Code                                                    |
| (D) Certificate                                    | ☐ Add a second or a third minor                                                                                               | Select Minor                                                  |
| Student Signature                                  |                                                                                                    | Minor Code                                                    |
|                                                    | □ Drop a minor                                                                                                    | Select Minor                                                  |
|                                                    |                                                                                                    | Minor Code                                                    |
|                                                    | Change Current Minor                                                                                                    |                                                               |
|                                                    | Select Current Minor                                                                                                    | Select New Minor                                              |
|                                                    | Select Minor                                                                                                    | Select Minor                                                  |
|                                                    | Minor Code                                                                                                    | Minor Code                                                    |

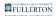

### <u>Step 3:</u>

Select appropriate option

| tudent Information                               | MINOR                                                                                                    |                                                                                                    |
|--------------------------------------------------|----------------------------------------------------------------------------------------------------|----------------------------------------------------------------------------------------------------|
| A)Change Current<br>lajor/Concentration<br>o New | Please note: If you currently have a major that is the same as the mino<br>forms MUST be submitted at the same time for processing. | or you are attempting to add/change, both major and mi                                                                                                    |
| 3)Additional Major<br>s)/Concentration           | Adole                                                                                                    | t Minor<br>scent Development Minor<br>tisina Minor                                                                                                    |
| C) Minor                                         | Africa<br>Aging<br>Ameri                                                                                                    | n American Studies Minor<br>Studies Minor<br>ican Studies Minor                                                                                                 |
| D) Certificate                                   | Add a second or a third minor                                                                                                    | opology Minor<br>inor<br>American Studies Minor                                                                                                    |
| tudent Signature                                 | Asian<br>Biotec<br>Busis                                                                                                    | Studies Minor<br>chnology Minor<br>ess Administration Minor                                                                                                    |
|                                                  | Drop a minor<br>Chem<br>Chica<br>Child<br>Child<br>Child                                                                            | ess Administration Minor<br>and Molecular Biology Minor<br>istry Minor<br>no Studies Minor<br>and Adolescent Development Minor<br>se Minor<br>lan Studies Minor |
|                                                  | Comm<br>Comp                                                                                                    | na and Television Arts Minor<br>nunication Studies Minor<br>arative Literature Minor                                                                            |
|                                                  | Select Current Minor Creati                                                                                                    | outer Science Minor<br>ive Writing Minor<br>nal Justice Minor                                                                                                   |
|                                                  | Select Minor Control Econo                                                                                                    | sh Minor                                                                                                    |
|                                                  | Entre                                                                                                    | preneurship Minor<br>onmental Biology Minor<br>Chudica Minor                                                                                                    |
|                                                  |                                                                                                    |                                                                                                    |

The Minor Code will populate upon selection

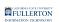

|                                                    |                                                                                                    | 1026363                                                         |
|----------------------------------------------------|----------------------------------------------------------------------------------------------------|-----------------------------------------------------------------|
| Student Information                                | MINOR                                                                                                    |                                                                 |
| (A)Change Current<br>Major/Concentration<br>To New | Please note: If you currently have a major that is the same as t<br>forms MUST be submitted at the same time for processing. | he minor you are attempting to add/change, both major and minor |
| (B)Additional Major<br>(s)/Concentration           | ☑ Declare a minor                                                                                                    | Cinema and Television Arts Minor                                |
| (C) Minor                                          | $\rightarrow$                                                                                                    | Minor Code 29CTVAUMIN                                           |
| (D) Certificate                                    | ☐ Add a second or a third minor                                                                                              | Select Minor                                                    |
| Student Signature                                  |                                                                                                    | Minor Code                                                      |
|                                                    | □ Drop a minor                                                                                                    | Select Minor                                                    |
|                                                    |                                                                                                    | Minor Code                                                      |
|                                                    | Change Current Minor                                                                                                    |                                                                 |
|                                                    | Select Current Minor                                                                                                    | Select New Minor                                                |
|                                                    | Select Minor                                                                                                    | Select Minor                                                    |
|                                                    | Minor Code                                                                                                    | Minor Code                                                      |
|                                                    |                                                                                                    |                                                                 |

- If you have additional changes you would like to make, go to the appropriate section to expand the instructions and follow accordingly.
  - If you do not have any additional changes to make, scroll down to the **Student Signature** section and follow the instructions accordingly.

## Add a Second or Third Minor

#### <u>Step 1:</u>

Check the Add a second or a third minor checkbox

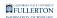

| Add a second or a third minor | Select Minor     | ~ |
|-------------------------------|------------------|---|
| <b>^</b>                      | Minor Code       |   |
| Drop a minor                  | Select Minor     | ~ |
|                               | Minor Code       |   |
| Change Current Minor          |                  |   |
| Select Current Minor          | Select New Minor |   |
| Select Minor                  | Select Minor     | ~ |
| Minor Code                    | Minor Code       |   |
|                               |                  |   |

### <u>Step 2:</u>

### Click the Select Minor drop-down button

| ✓ Add a second or a third minor | Select Minor     |
|---------------------------------|------------------|
|                                 | Minor Code       |
| □ Drop a minor                  | Select Minor     |
|                                 | Minor Code       |
| Change Current Minor            |                  |
| Select Current Minor            | Select New Minor |
| Select Minor                    | Select Minor     |
| Minor Code                      | Minor Code       |
|                                 |                  |

### <u>Step 3:</u>

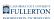

#### Select the appropriate Minor Code

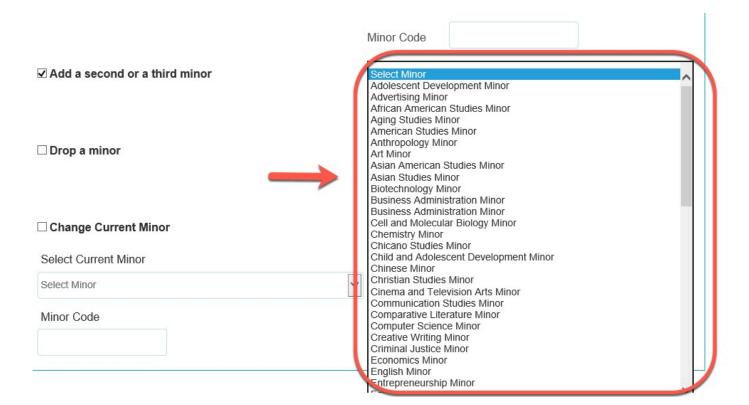

#### The Minor Code field will populate upon selection

| ✓ Add a second or a third minor | Marketing Minor |            | ~ |
|---------------------------------|-----------------|------------|---|
| (                               | Minor Code      | 42MKTGUMIN |   |

- If you have additional changes you would like to make, go to the appropriate section to expand the instructions and follow accordingly.
  - If you do not have any additional changes to make, scroll down to the **Student Signature** section and follow the instructions accordingly.

### **Drop** a Minor

#### Step 1:

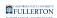

### Click on the **Drop a minor** checkbox

| Select Minor     | ~                                                                                 |
|------------------|-----------------------------------------------------------------------------------|
| Minor Code       |                                                                                   |
| Select Minor     | $\checkmark$                                                                      |
| Minor Code       |                                                                                   |
| Select New Minor |                                                                                   |
| Select Minor     | ~                                                                                 |
| Minor Code       |                                                                                   |
|                  | Minor Code Select Minor Minor Code Select New Minor Select New Minor Select Minor |

### <u>Step 2:</u>

#### Click on the Select Minor drop-down button

|                      | Minor Code       | _       |
|----------------------|------------------|---------|
| ☑ Drop a minor       | Select Minor     |         |
|                      | Minor Code       | <b></b> |
| Change Current Minor |                  |         |
| Select Current Minor | Select New Minor |         |
| Select Minor         | Select Minor     | $\sim$  |
| Minor Code           | Minor Code       | 1       |
|                      |                  |         |

#### <u>Step 3:</u>

#### Select the appropriate option

| ☑ Drop a minor       | Select Minor<br>Music Minor |              |
|----------------------|-----------------------------|--------------|
|                      | Minor Code                  |              |
| Change Current Minor |                             |              |
| Select Current Minor | Select New Minor            |              |
| Select Minor         | Select Minor                | $\checkmark$ |
| Minor Code           | Mir                         | nor Code     |
|                      |                             |              |
|                      |                             |              |

#### The **Minor Code** field will populate upon selection

| ☑ Drop a minor       | Music Minor           | ~ |
|----------------------|-----------------------|---|
|                      | Minor Code 26MUSIUMIN |   |
| Change Current Minor |                       |   |
| Select Current Minor | Select New Minor      |   |
| Select Minor         | Select Minor          | ~ |
| Minor Code           | Minor Code            |   |
|                      |                       |   |

- If you have additional changes you would like to make, go to the appropriate section to expand the instructions and follow accordingly.
  - If you do not have any additional changes to make, scroll down to the **Student Signature** section and follow the instructions accordingly.

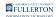

## **Change Current Minor**

#### <u>Step 1:</u>

#### Click on the Change Current Minor checkbox

| ☐ Add a second or a third minor | Select Minor     | $\checkmark$ |
|---------------------------------|------------------|--------------|
|                                 | Minor Code       |              |
| □ Drop a minor                  | Select Minor     | $\checkmark$ |
|                                 | Minor Code       |              |
| Change Current Minor            |                  |              |
| elect Current Minor             | Select New Minor |              |
| elect Minor                     | Select Minor     | ~            |
| Minor Code                      | Minor Code       |              |
|                                 |                  |              |

#### <u>Step 2:</u>

### Click on the Select Current Minor drop-down button

| Change Current Minor |                  |   |
|----------------------|------------------|---|
| Select Current Minor | Select New Minor |   |
| Select Minor         | Select Minor     | ~ |
| Minor Code           | Minor Code       |   |
|                      |                  |   |

#### <u>Step 3:</u>

Select appropriate option

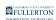

| Change Current Minor        |                  |
|-----------------------------|------------------|
| Select Current Minor        | Select New Minor |
| Select Minor<br>Music Minor |                  |
| Minor Code                  | Minor Code       |
|                             |                  |

### The Minor Code field will populate upon selection

#### Change Current Minor

| Select Current Minor | Select New Minor |   |
|----------------------|------------------|---|
| Music Minor          | Select Minor     | ~ |
| Minor Code           | Minor Code       |   |
| 26MUSIUMIN           |                  |   |

#### Step 4:

#### Click on the Select New Minor drop-down button

#### Change Current Minor

| Select Current Minor | Select Ne   | w Minor    | _ |
|----------------------|-------------|------------|---|
| Music Minor          | Select Mine | Dr         | ~ |
| Minor Code           |             | Minor Code |   |
| 26MUSIUMIN           |             |            | T |

### <u>Step 5:</u>

Select appropriate option

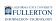

| □ Add a second or a third minor              | effect Minor                                                                                                    |
|----------------------------------------------|----------------------------------------------------------------------------------------------------|
| Drop a minor                                 | Select Minor<br>Adolescent Development Minor<br>Advertising Minor<br>African American Studies Minor<br>Aging Studies Minor<br>American Studies Minor<br>Anthropology Minor<br>Art Minor<br>Asian American Studies Minor<br>Asian Studies Minor |
| Change Current Minor<br>Select Current Minor | Biotechnology Minor<br>Business Administration Minor<br>Business Administration Minor<br>Cell and Molecular Biology Minor<br>Chemistry Minor<br>Chicano Studies Minor                                                                          |
| Music Minor                                  | Child and Adolescent Development Minor<br>Chinese Minor                                                                                                    |
| Minor Code<br>26MUSIUMIN                     | Christian Studies Minor<br>Cinema and Television Arts Minor<br>Communication Studies Minor<br>Comparative Literature Minor<br>Computer Science Minor<br>Computer Science Minor                                                                 |
|                                              | Creative Writing Minor<br>Criminal Justice Minor<br>Economics Minor<br>English Minor<br>Entrepreneurship Minor<br>Environmental Biology Minor                                                                                                  |

#### The Minor Code field will populate upon selection

#### Change Current Minor

| Select Current Minor | Select New       | Minor      |   |
|----------------------|------------------|------------|---|
| Music Minor          | Political Scient | ce Minor   | ~ |
| Minor Code           |                  | Minor Code | 1 |
| 26MUSIUMIN           |                  | 37POSCUMIN |   |
|                      |                  |            |   |

- If you have additional changes you would like to make, go to the appropriate section to expand the instructions and follow accordingly.
  - If you do not have any additional changes to make, scroll down to the **Student Signature** section and follow the instructions accordingly.

## Certificates

### Click on the (D) Certificates tab

|                                          |                                     |                              | Case ID |
|------------------------------------------|-------------------------------------|------------------------------|---------|
|                                          | To know more about the University F | Policy Statement: Click Here | 1026363 |
|                                          |                                     |                              |         |
| Student Information                      | CERTIFICATE                         |                              |         |
| (A)Change Current<br>Major/Concentration | Declare a certificate               | Select Certificate           | V       |
| To New                                   |                                     |                              |         |
| (B)Additional Major                      |                                     | Certificate Code             |         |
| (s)/Concentration                        | □ Drop a certificate                | Select Certificate           | ~       |
| (C) Minor                                |                                     | Certificate Code             |         |

### **Declare a Certificate**

#### <u>Step 1:</u>

Click on the **Declare a certificate** checkbox

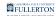

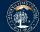

#### **Undergraduate Major & Minor Change**

Students, it is strongly recommended you discuss major/minor changes with your college major advising team before submitting any request to change your major or minor. Please visit CSU Fullerton's Student Success Central website to find the Student Success Team for your college and book an appointment

| To know more about the University F                | Policy Statement: Click Here | Case ID |
|----------------------------------------------------|------------------------------|---------|
|                                                    |                              | 1026363 |
| Student Information                                |                              |         |
| (A)Change Current<br>Major/Concentration<br>To New | Select Certificate           | ~       |
| (B)Additional Major<br>(s)/Concentration           | Certificate Code             | ✓       |
| (C) Minor                                          | Certificate Code             |         |
| (D) Certificate                                    |                              |         |
| Student Signature                                  |                              |         |
| Submit                                             |                              |         |

#### <u>Step 2:</u>

#### Click on the Select Certificate drop-down button

|                                         |                                      |                                   | Case ID |
|-----------------------------------------|--------------------------------------|-----------------------------------|---------|
|                                         | To know more about the University Po | licy Statement: <u>Click Here</u> | 1026363 |
|                                         |                                      |                                   |         |
| tudent Information                      |                                      |                                   |         |
|                                         | CERTIFICATE                          |                                   |         |
| A)Change Current<br>lajor/Concentration | ✓ Declare a certificate              | Select Certificate                |         |
| o New                                   |                                      |                                   | Ľ       |
| 3)Additional Major                      |                                      | Certificate Code                  |         |
| s)/Concentration                        | □ Drop a certificate                 | Select Certificate                | [       |
| C) Minor                                |                                      | Select Certificate                |         |
|                                         |                                      | Outforth Out                      |         |
|                                         |                                      | Certificate Code                  |         |

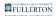

### <u>Step 3:</u>

### Select the appropriate option

|                                        | To know more about the University Policy Statement: Click Here |                                                                                                    | Case ID               |
|----------------------------------------|----------------------------------------------------------------|----------------------------------------------------------------------------------------------------|-----------------------|
|                                        | To know more about the University Policy Staten                | Ient. <u>Chick Here</u>                                                                                                    | 1026363               |
| Student Information                    | CERTIFICATE                                                    |                                                                                                    |                       |
| A)Change Current                       | ☑ Declare a certificate                                        | Select Certificate<br>Digital Communications Media, CP<br>Forensic Anthrpology, CRT.                                                                    |                       |
| B)Additional Major<br>s)/Concentration | □ Drop a certificate                                           | Geographic Information Systems,<br>Geospatial Technologies, CRT.<br>Personal Financial Planning, CRT.<br>Photocommunications, CRT.<br>Radio-Audio, CRT. |                       |
| C) Minor                               |                                                                | Spanish for Hispanic Media,CRT.<br>Teaching English to Speakers of<br>Translation: Spanish to English / I                                               | Other Languages, CRT. |

#### The **Certificate Code** field will populate upon selection

| CERTIFICATE             |                              |   |
|-------------------------|------------------------------|---|
| ☑ Declare a certificate | Forensic Anthropology, CRT.  | ~ |
|                         | Certificate Code 26FANTDUBA2 |   |
| □ Drop a certificate    |                              | ~ |
|                         | Certificate Code             |   |

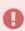

- If you have additional changes you would like to make, go to the appropriate section to expand the instructions and follow accordingly.
- If you do not have any additional changes to make, scroll down to the **Student Signature** section and follow the instructions accordingly.

### **Drop a Certificate**

#### <u>Step 1:</u>

Click the **Drop a certificate** checkbox

| Student Information CERTIFICATE          |                    |  |
|------------------------------------------|--------------------|--|
| (A)Change Current<br>Major/Concentration | Select Certificate |  |
| (B)Additional Major                      | Certificate Code   |  |
| (s)/Concentration                        | Select Certificate |  |
| (D) Certificate                          | Certificate Code   |  |
| Student Signature                        |                    |  |

#### <u>Step 2:</u>

Click on the Select Certificate drop-down button

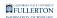

| CERTI               | FICATE             |                    |  |
|---------------------|--------------------|--------------------|--|
| (A)Change Current   |                    |                    |  |
|                     | lare a certificate | Select Certificate |  |
| To New              |                    |                    |  |
| (B)Additional Major |                    | Certificate Code   |  |
| (s)/Concentration   |                    |                    |  |
|                     | o a certificate    | Select Certificate |  |
| (C) Minor           |                    |                    |  |
| D) Certificate      |                    | Certificate Code   |  |
|                     |                    |                    |  |
| Student Signature   |                    |                    |  |

### <u>Step 3:</u>

#### Select the appropriate option

| Student Information                                | CERTIFICATE             |                                                        |   |
|----------------------------------------------------|-------------------------|--------------------------------------------------------|---|
| (A)Change Current<br>Major/Concentration<br>To New | □ Declare a certificate | Select Certificate                                     | ~ |
| (B)Additional<br>Major(s)/Concentration            | ✓ Drop a certificate    | Certificate Code                                       | v |
| (C) Minor                                          | $\rightarrow$           | Select Certificate<br>Personal Financial Planning,CRT. | ٦ |
| (D) Certificate                                    |                         |                                                        |   |
| Student Signature                                  |                         |                                                        |   |

The **Certificate Code** field will populate upon selection

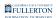

#### CERTIFICATE

| □ Declare a certificate |                              | ~ |
|-------------------------|------------------------------|---|
|                         | Certificate Code             |   |
| ✓ Drop a certificate    | Forensic Anthropology,       | ~ |
|                         | Certificate Code 26FANTDUBA2 |   |
|                         |                              |   |

- If you have additional changes you would like to make, go to the appropriate section to expand the instructions and follow accordingly.
  - If you do not have any additional changes to make, scroll down to the Student Signature section and follow the instructions accordingly.

## **Student Signature**

#### Click on the Student Signature tab

| Student Information (A)Change Current    | STUDENT SIGNATURE |                                                                                                    |         |  |
|------------------------------------------|-------------------|----------------------------------------------------------------------------------------------------|---------|--|
| Major/Concentration<br>To New            |                   | t major and were previously undecided, cha<br>or all other changes of majors and minors, to<br>be date Records processes the request |         |  |
| (B)Additional Major<br>(s)/Concentration |                   | onfirm is true and submitted to the best of my al                                                                                    | pility. |  |
| (C) Minor                                | * Signature:      | * Date:                                                                                                    |         |  |
| (D) Certificate                          |                   | 2020-09-17                                                                                                    |         |  |
| Student Signature                        | Comments:         |                                                                                                    |         |  |
|                                          |                   |                                                                                                    |         |  |
|                                          |                   |                                                                                                    |         |  |

### Read the note below the **Student Signature** header

| Student Information                                | STUDENT SIGNATURE<br>Note: If you are declaring your first major and were previously undecided, changing your concentration, or adding your<br>first minor, these require no fee. For all other changes of majors and minors, the \$10 charge will be added to your CSUF |            |
|----------------------------------------------------|----------------------------------------------------------------------------------------------------|------------|
| (A)Change Current<br>Major/Concentration<br>To New |                                                                                                    |            |
| (B)Additional Major<br>(s)/Concentration           | account to be paid two weeks from the date Records processes the request.     I am submitting this form which I confirm is true and submitted to the best of my ability.                                                                                                 |            |
| (C) Minor                                          | * Signature:                                                                                                    | * Date:    |
| (D) Certificate                                    |                                                                                                    | 2020-09-17 |
| Student Signature                                  | Comments:                                                                                                    |            |
|                                                    |                                                                                                    | ^          |
|                                                    |                                                                                                    | ~          |

#### <u>Step 1:</u>

Click on the checkbox to verify the information you are submitting is true

| Student Information                                | STUDENT SIGNATURE                                                                                                    |        |
|----------------------------------------------------|----------------------------------------------------------------------------------------------------|--------|
| (A)Change Current<br>Major/Concentration<br>To New | Note: If you are declaring your first major and were previously undecided, changing your first minor, these require no fee. For all other changes of majors and minors, the \$10 charges account to be paid two weeks from the date Records processes the request. |        |
| (B)Additional Major<br>(s)/Concentration           | account to be paid two weeks from the date records processes the request.                                                                                                    |        |
| (C) Minor                                          | * Date:                                                                                                    |        |
| (D) Certificate                                    | 2020-09-17                                                                                                    |        |
| Student Signature                                  | Comments:                                                                                                    |        |
|                                                    |                                                                                                    | $\sim$ |

Upon checking the box, your Signature will be populated

| Student Information                                | STUDENT SIGNATURE                                                     |                                                                                                    |        |
|----------------------------------------------------|-----------------------------------------------------------------------|----------------------------------------------------------------------------------------------------|--------|
| (A)Change Current<br>Major/Concentration<br>To New |                                                                       | nd were previously undecided, changing you<br>or changes of majors and minors, the \$10 cha<br>perde processes the provide |        |
| (B)Additional Major<br>(s)/Concentration           | <ul> <li>☑ I am submitting this form which I confirm is tr</li> </ul> |                                                                                                    |        |
| (C) Minor                                          | * Signature:                                                          | * Date:                                                                                                    |        |
| (D) Certificate                                    | Jane Foster                                                           | 2020-09-17                                                                                                    |        |
| Student Signature                                  | Cos pents:                                                            |                                                                                                    |        |
|                                                    |                                                                       |                                                                                                    | $\sim$ |

#### <u>Step 2:</u>

Leave any additional comments in the **Comments** field

| Student Information                                | STUDENT SIGNATURE                                                                          |                                                                                                    |
|----------------------------------------------------|--------------------------------------------------------------------------------------------|----------------------------------------------------------------------------------------------------|
| (A)Change Current<br>Major/Concentration<br>To New | first minor, these require no fee. For all other changes of n                              | usly undecided, changing your concentration, or adding your<br>najors and minors, the \$10 charge will be added to your CSUF |
| (B)Additional Major<br>(s)/Concentration           | I am submitting this form which I confirm is true and submitted to the best of my ability. |                                                                                                    |
| (C) Minor                                          | * Signature:                                                                               | * Date:                                                                                                    |
| (D) Certificate                                    | Jane Foster                                                                                | 2020-09-17                                                                                                    |
| Student Signature                                  | Comments:                                                                                  |                                                                                                    |
| $\rightarrow$                                      |                                                                                            |                                                                                                    |

### <u>Step 3:</u>

When you are ready to submit, click on the **Submit** button

| STUDENT SIGNATURE                                                                            |                                                                                                    |
|----------------------------------------------------------------------------------------------|----------------------------------------------------------------------------------------------------|
| first minor, these require no fee. Fo                                                        | major and were previously undecided, changing your concentration, or adding your<br>r all other changes of majors and minors, the \$10 charge will be added to your CSUF<br>a date Records processes the request. |
| ☑ I am submitting this form which I confirm is true and submitted to the best of my ability. |                                                                                                    |
| * Signature:                                                                                 | * Date:                                                                                                    |
| Jane Foster                                                                                  | 2020-09-17                                                                                                    |
| Comments:                                                                                    |                                                                                                    |
|                                                                                              | ^                                                                                                    |
|                                                                                              | ~                                                                                                    |
|                                                                                              | Note: If you are declaring your first<br>first minor, these require no fee. Fo<br>account to be paid two weeks from the<br>I am submitting this form which I con<br>* Signature:<br>Jane Foster                   |

#### The screen will refresh to a confirmation page

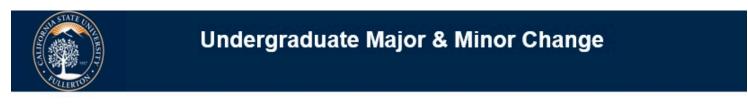

Thank you for submitting the undergraduate change of academic form

© 2020 CSUF | All Rights Reserved

## **Need More Help?**

For questions or assistance, please contact the IT Help Desk at:

helpdesk@fullerton.edu

Change of Major / Minor // Downloaded: 05-21-2023 // Disclaimer: This document is only valid as of the day/time when it is downloaded. Please view the original web document for the current version.

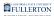

657-278-7777